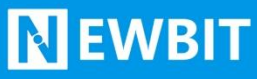

深圳市新一信息技术有限公司

# XY-MBD55A 模 块 用户使用手册

Ver2.0

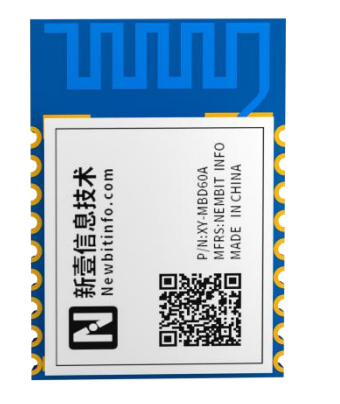

**Part Number:XY-MBD55A**

## 版本历史

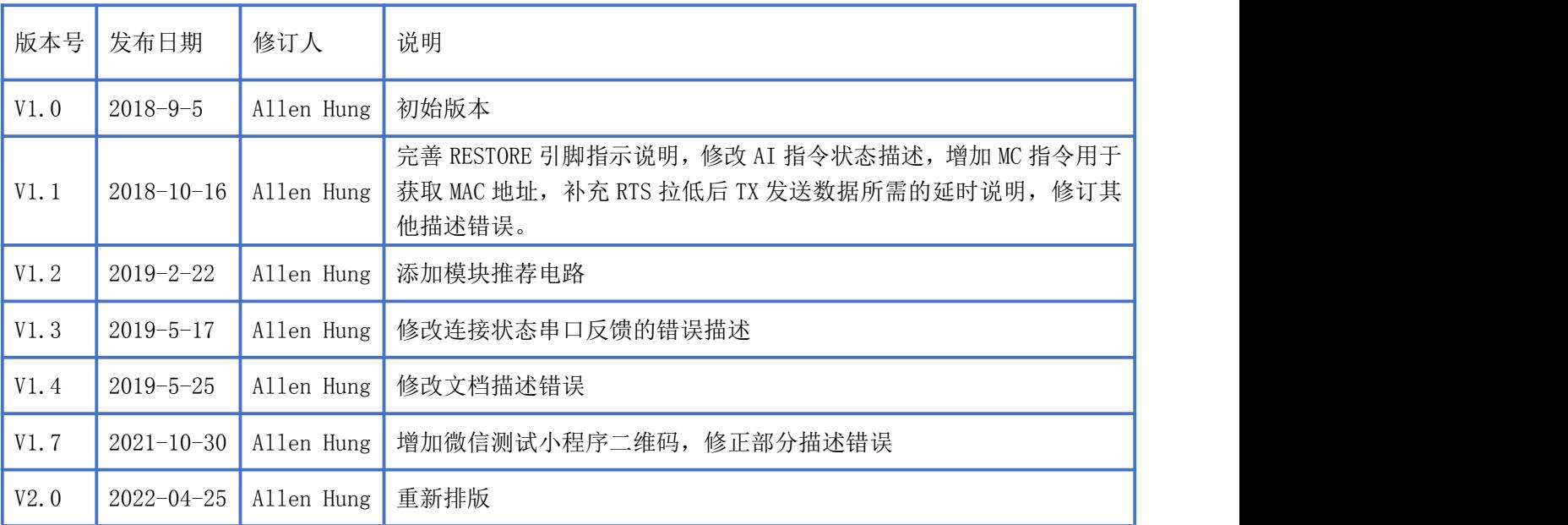

注: カランド アイスト こうしょう こうしょう こうしょう こうしょう

由于随着产品的硬件及软件的不断改进,本文档可能会有所更改,恕不另行告知,最终应以最 新版的文档为准。

最新资料请移步至官网: [www.newbitinfo.com](http://www.newbitinfo.com) 下载, 或直接联系我司获取。

深圳新一信息技术有限公司 WEB: [www.newbitinfo.com](http://web:%20www.newbitinfo.com) TEL:0755-23320814 ADD: 深圳市龙岗区平湖街道华南城环球物流中心 1612-1616 2

# 目录

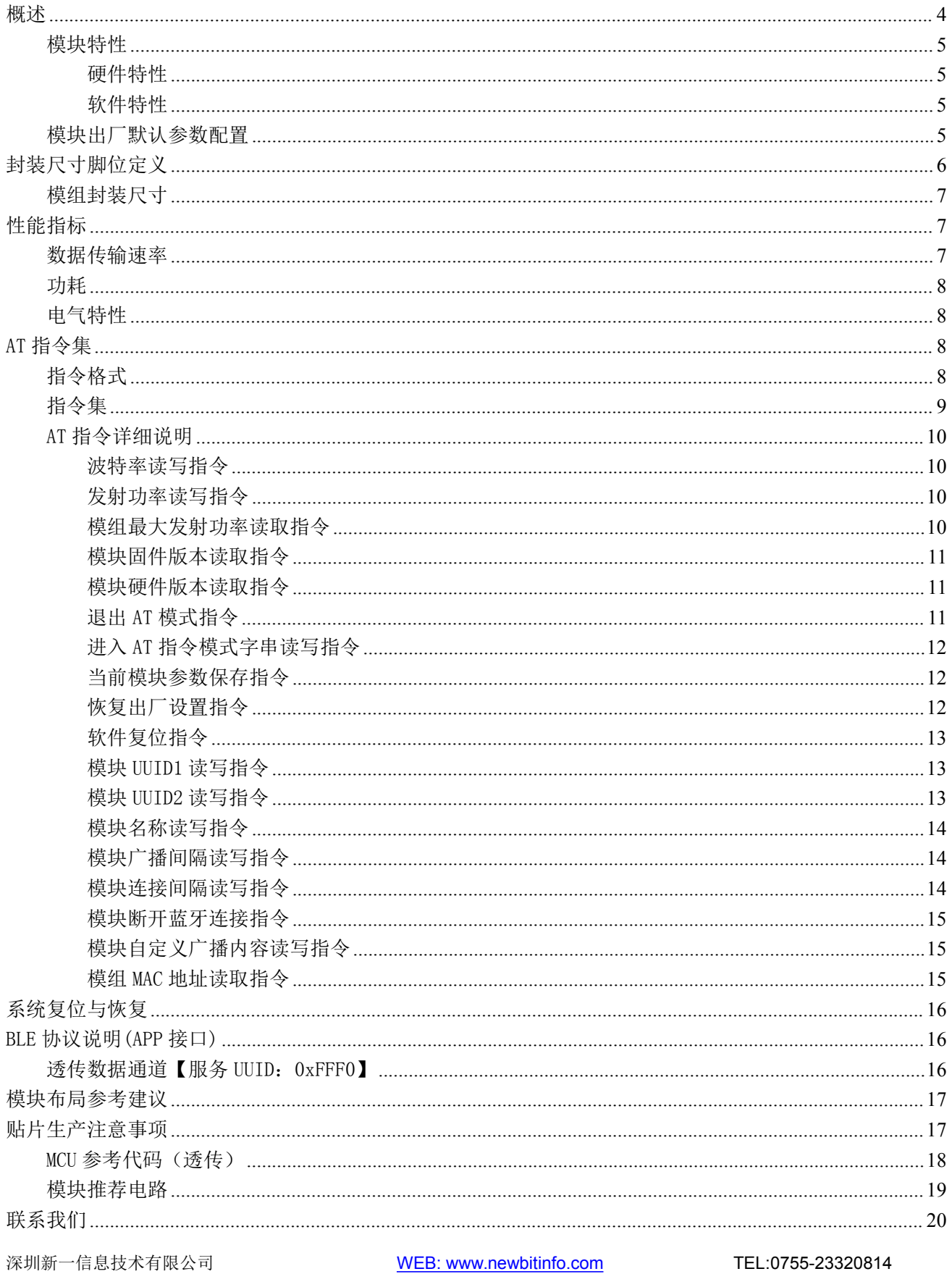

ADD: 深圳市龙岗区平湖街道华南城环球物流中心 1612-1616

# <span id="page-3-0"></span>概述

**NEWBIT** 

XY-MBD55A 模块是蓝牙 4.2 低功耗(BLE)单模蓝牙模块。它主要应用于智能穿戴式设备、 便携式医疗设备、运动健身设备、智慧家庭、消费电子、工业控制等,可满足低功耗、低时延、 近距离无线数据通信的要求。XY-MBD55A 透传模块可以让开发者无须了解低功耗蓝牙协议,直 接使用类似串口通信方式、开发支持低功耗蓝牙通信的智能产品。为方便初期调试/评估,新一 信息为开发者提供了 IOS/Android 端配合串口透传模块使用的应用程序 "蓝牙调试工具",具体 使用方法参见《快速入门手册》。

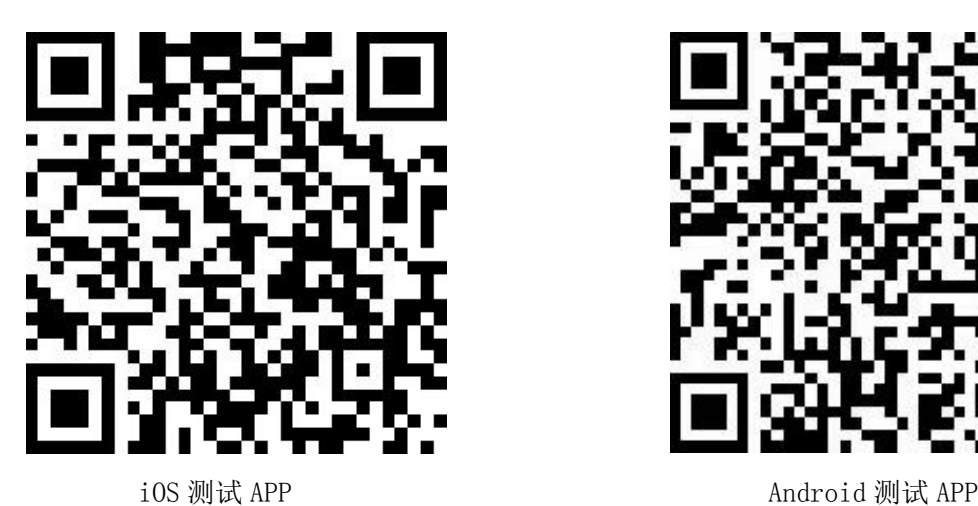

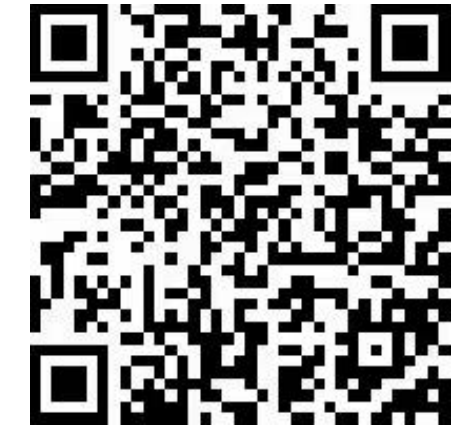

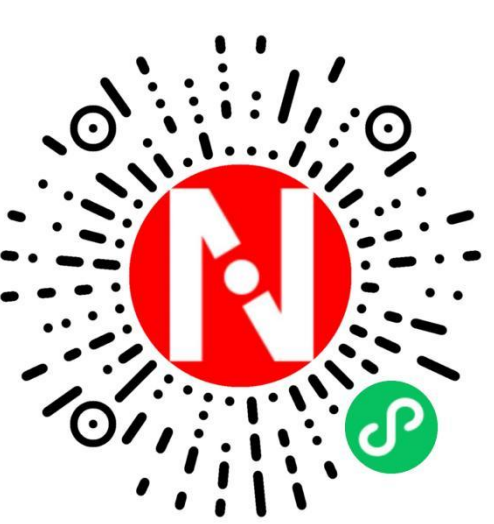

微信小程序

本文档是 XY-MBD55A 透传模块的使用说明文档,包括模块的主要功能、应用场景、使用方 法、逻辑结构、硬件接口及各项指标特性。

## <span id="page-4-0"></span>模块特性

# <span id="page-4-1"></span>硬件特性

- 模组封装:11mm\*16mm (邮票孔)-18PIN
- ▶ 工作频段: 2400MHz  $\sim$  2483.5MHz
- > 调制方式: GFSK
- $\triangleright$  频偏:  $\pm 20$ kHz
- $\triangleright$  发射功率: -15dbm ~ 7dbm
- 接收灵敏度:-94dbm
- 包括调试口在内的全 IO 外扩
- > 数据接口: Uart
- 支持内部 RTC 实时时钟
- 超低功耗:功耗测试
- ▶ 工作电压:  $2.0V \sim 3.6V$
- > 工作温度: -20℃ ~+70℃

## <span id="page-4-2"></span>软件特性

- 串口透明传输,无需任何蓝牙协议栈应用经验;
- > 默认 20ms 连接间隔, 连接快速;
- > 支持 AT 指令软件复位模块,获取 MAC 地址;
- 支持 AT 指令调整蓝牙连接间隔,控制不同的转发速率(动态功耗调整);
- 支持 AT 指令调整发射功率,修改广播间隔,自定义广播数据,修改串口波特率,修改模块名;
- 2 个用户自定义 UUID
- > 串口数据包长度 1KByte 以下(含 1K)的任意长度(大包自动分发);
- 支持连接状态、广播状态提示脚;
- 支持单脚位下地(长按)10s 恢复出厂设置;
- 支持从 TX 串口获取蓝牙连接状态(连接,正常断线和超时断线)字串提示;

# <span id="page-4-3"></span>模块出厂默认参数配置

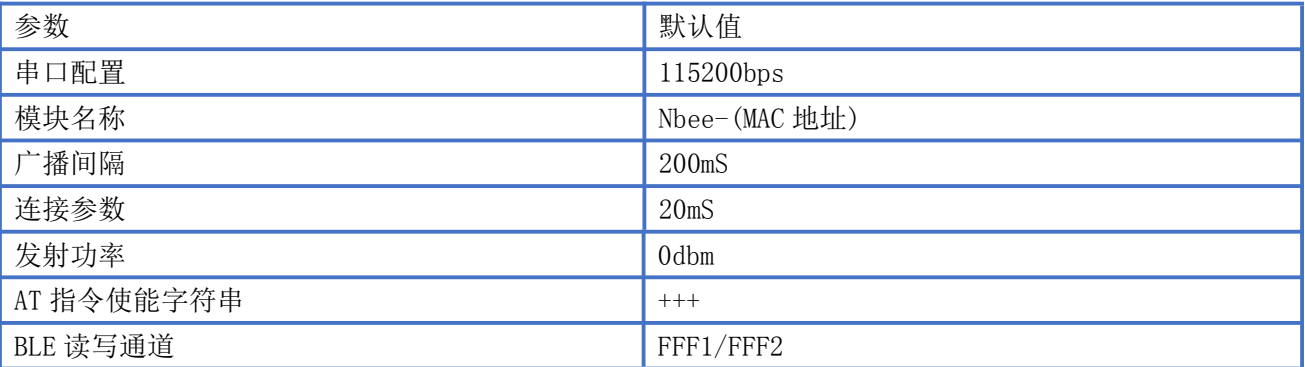

Newbit与你共启全新的物联网创意 www.newbitinfo.com Start your IOT idea from here

# <span id="page-5-0"></span>封装尺寸脚位定义

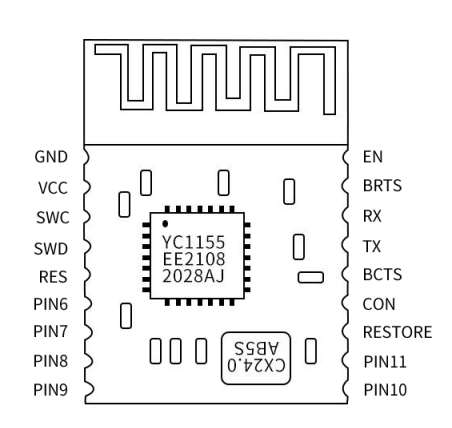

XY-MBD55A 引脚定义

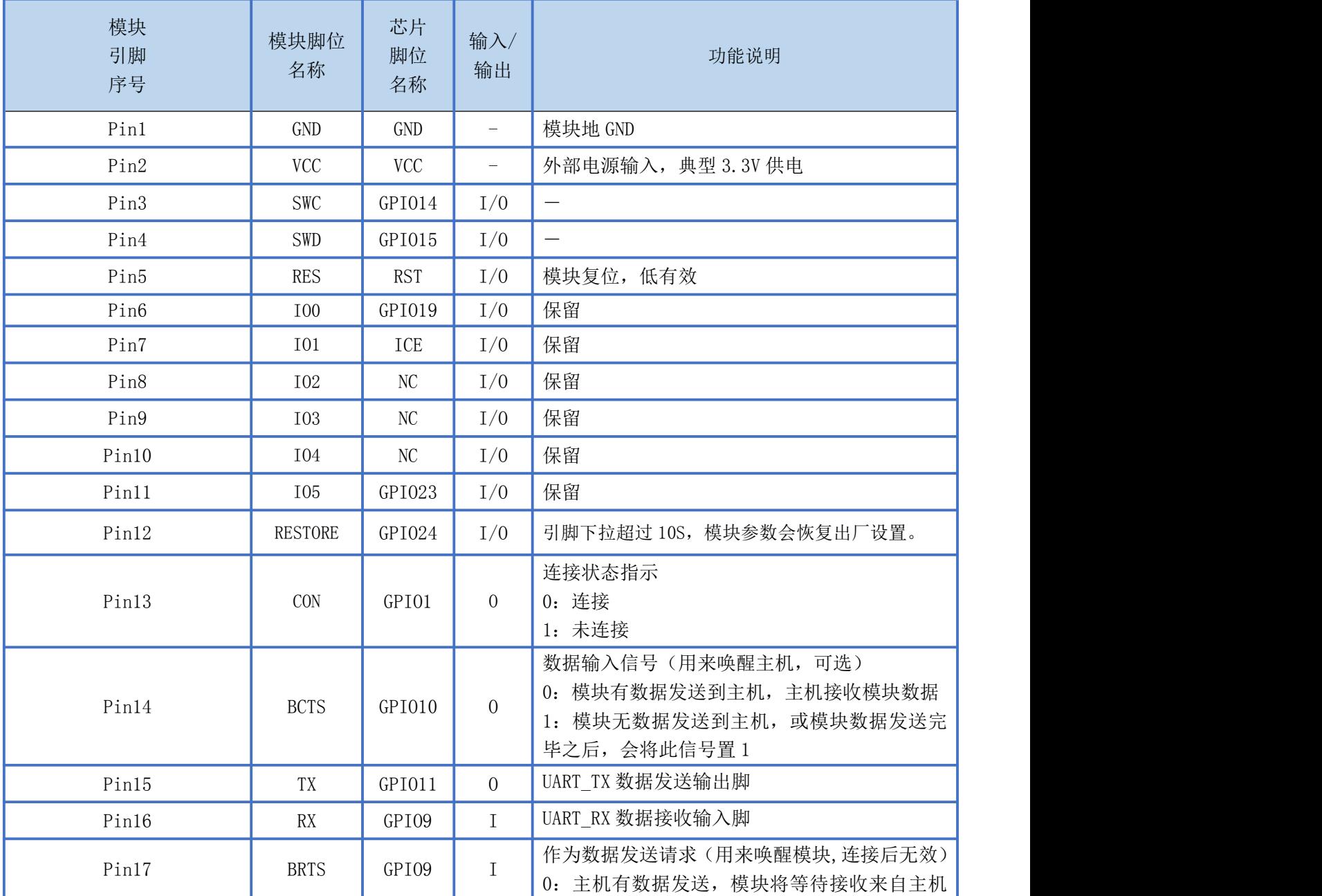

深圳新一信息技术有限公司 WEB: [www.newbitinfo.com](http://web:%20www.newbitinfo.com) TEL:0755-23320814

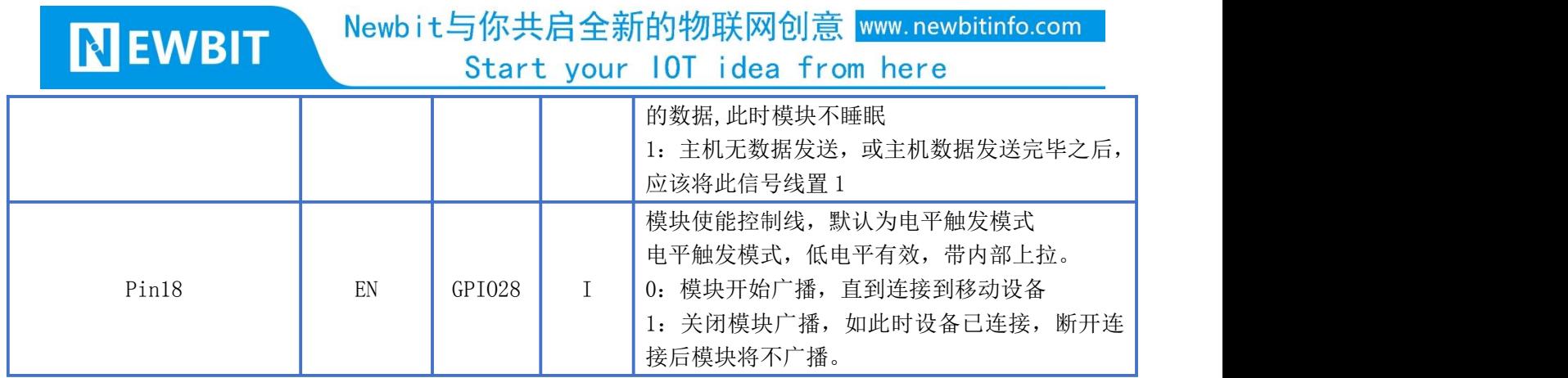

## <span id="page-6-0"></span>模组封装尺寸

模块为邮票半孔封装,如图 2 为模块尺寸。

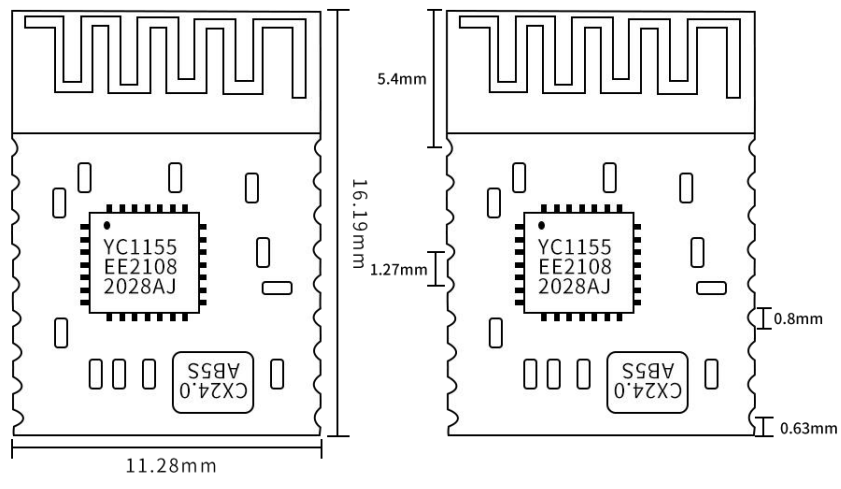

图 2-模块尺寸图

# <span id="page-6-1"></span>性能指标

## <span id="page-6-2"></span>数据传输速率

XY-MBD55A 模块的蓝牙默认连接间隔为 20 ms, 如果需要节省功耗采用低速转发模式, 需通过 AT 指令调整 连接间隔(模块支持最长连接间隔 2000ms),每个连接间隔最多传输 249 个字节(取决于主设备支持最大 MTU), 安全起见,无论是低速或者高速转发应用,都建议在上层做校验重传处理。

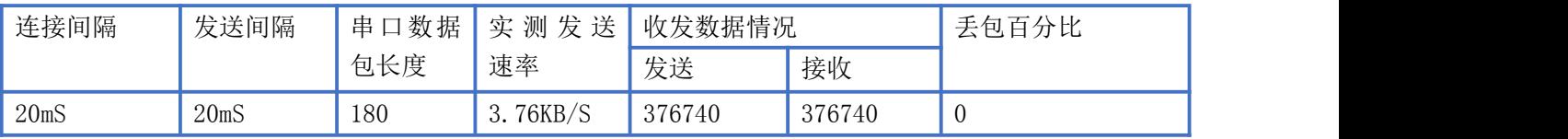

# <span id="page-7-0"></span>カキュウ しょうしょう しょうしょう しんしょう しんしゅう しょうかい しょうしょく

下表为用电源实测模块在各种状态下的功耗数据(供电电压 3.3V)

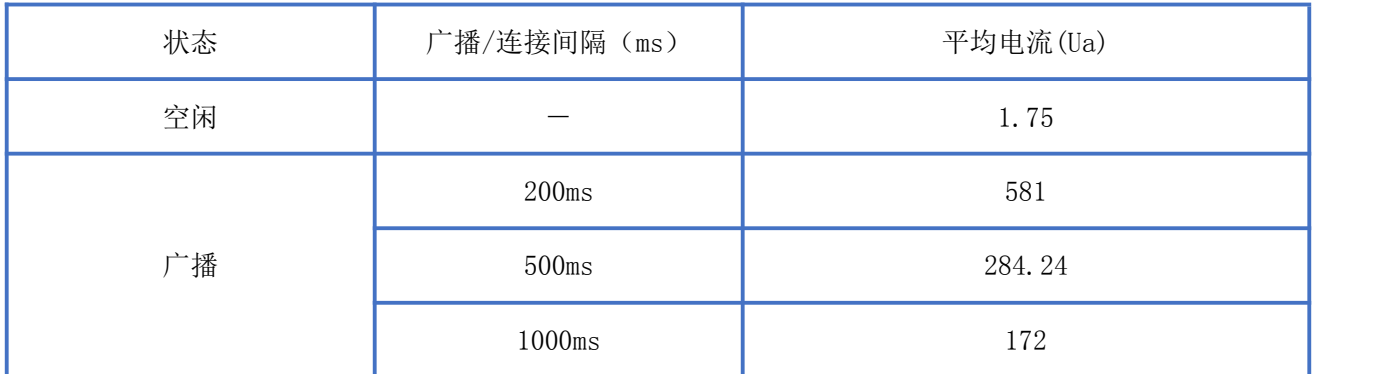

# <span id="page-7-1"></span>电气特性

#### 绝对最大额定值

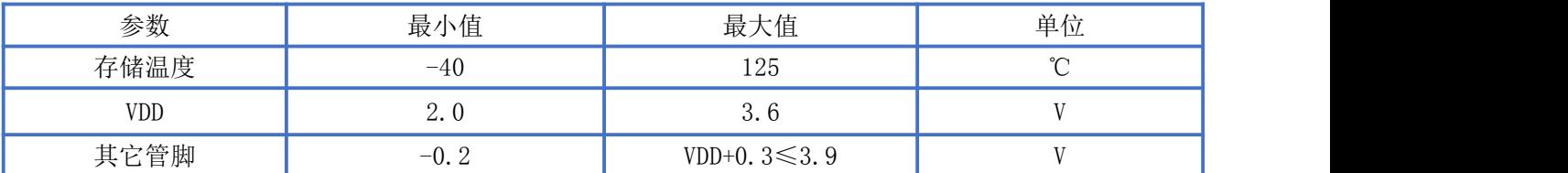

#### 推荐运行条件

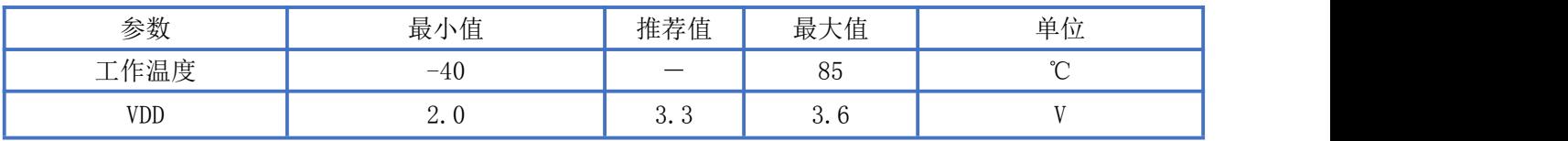

# <span id="page-7-2"></span>AT 指令集

# <span id="page-7-3"></span>指令格式

XY-MBD55A透传模块的指令数据和透传数据在同一数据流中,为了更加有效的解析指令数据从而配 置设备参数,模块需先进入指令模式,且指令数据需要加以一定的指令封装格式和指令约束条件。 指令模式操作流程:

a) 进入串口AT 指令模式

默认条件下串口发3个"+"可以进入该模式,发送时遵守以下条件

串口空闲时间超过1 秒

1 秒内发送3 个"+",(CC= 0x2B)

保持串口空闲1 秒(GT=0x3E8)

进入AT 指令模式成功后, XY-MBD55A 模块将从串口TX 脚发出"OK\r",若此时刚好有串

### Newbit与你共启全新的物联网创意 www.newbitinfo.com Start your IOT idea from here

口数据接收到,则会在RF 数据传输完成之后,才会将提示信息发出。 b) 串口AT指令格式

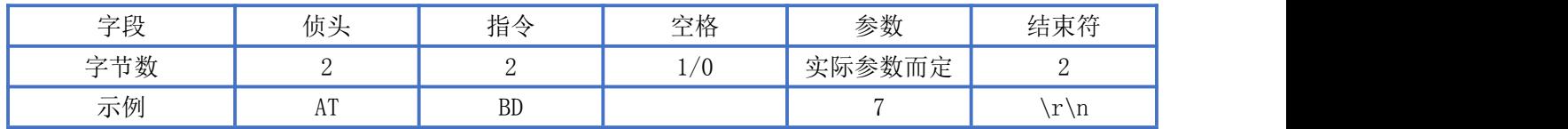

注: 读/写参数的指令格式一样,参数字段为空可读取模块的配置(可读的), 部分无参的指令不用于 读/写参数。

# <span id="page-8-0"></span>指令集

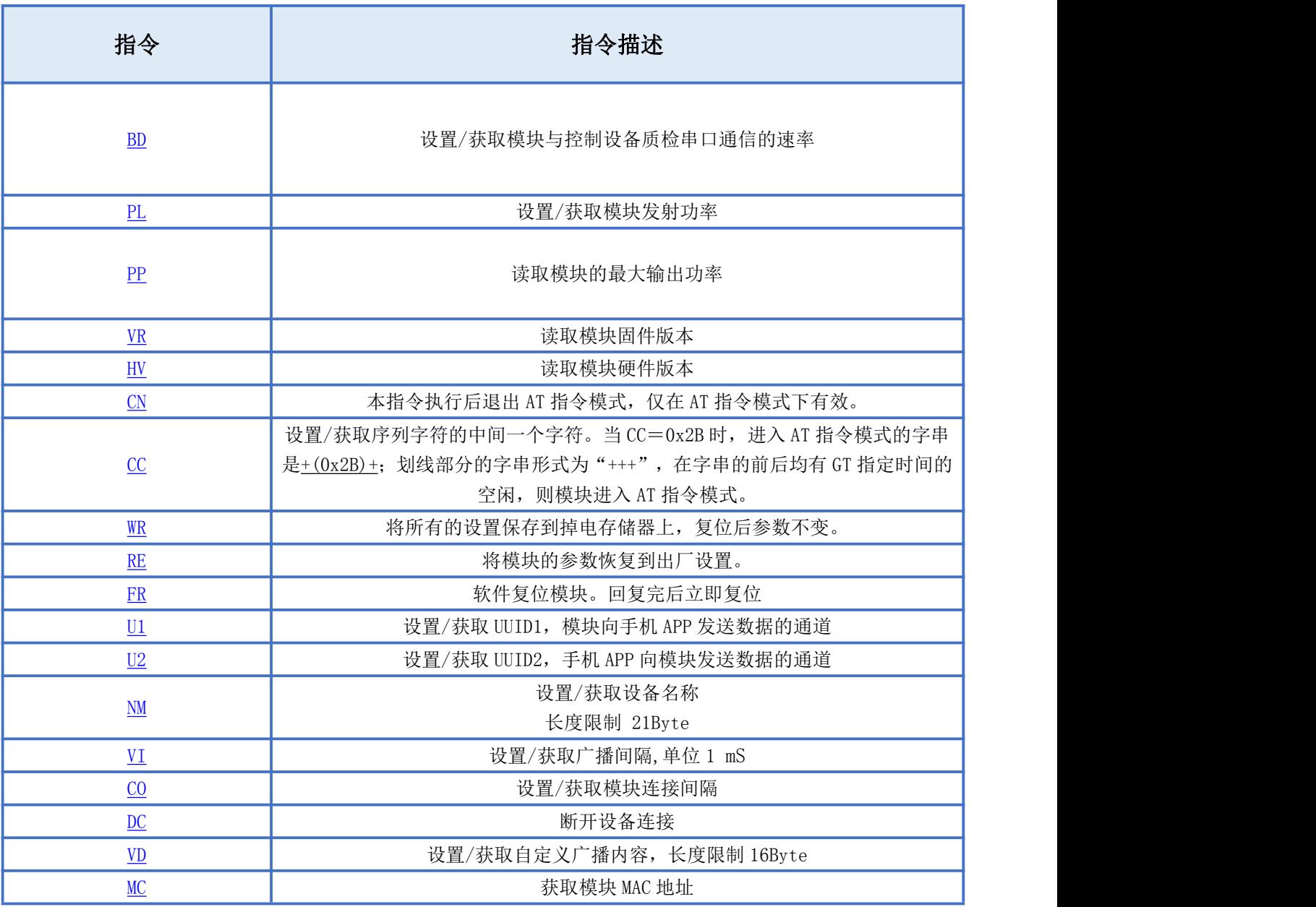

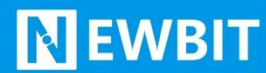

## <span id="page-9-0"></span>AT 指令详细说明

# <span id="page-9-1"></span>波特率读写指令

指令描述:设置/获取模块串口通信波特率 读/写:R/W 指令代码: BD 支持参数: 0-N/A 4-19200bps 1-N/A 5-38400bps 2-4800bps 6-57600bps 3-9600bps 7-115200bps 设置/响应:

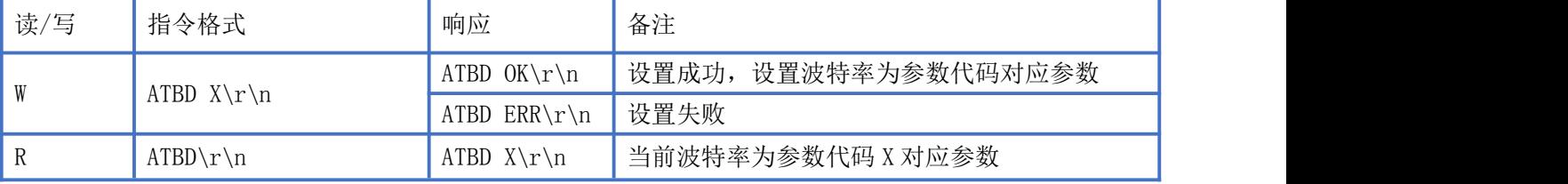

备注:参数设置成功后,软件复位参数更新。

# <span id="page-9-2"></span>发射功率读写指令

指令描述:设置/获取模块发射功率 读/写:R/W 指令代码: PL 支持参数: 0- 5dBm 1- 0dBm 2- -5dBm 3- -15dBm 设置/响应:

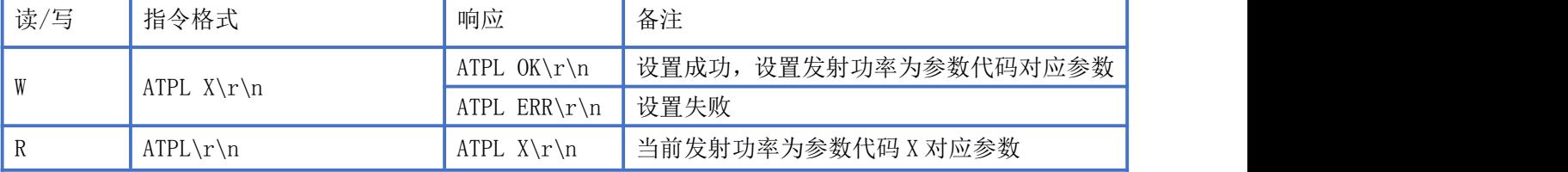

# <span id="page-9-3"></span>模组最大发射功率读取指令

指令描述:获取模块最大发射功率 读/写:RO 指令代码:PP

深圳新一信息技术有限公司 WEB: [www.newbitinfo.com](http://web:%20www.newbitinfo.com) TEL:0755-23320814 ADD: 深圳市龙岗区平湖街道华南城环球物流中心 1612-1616

支持参数: N/A 设置/响应:

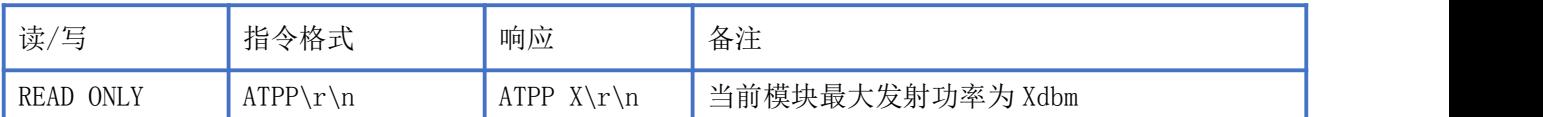

# <span id="page-10-0"></span>模块固件版本读取指令

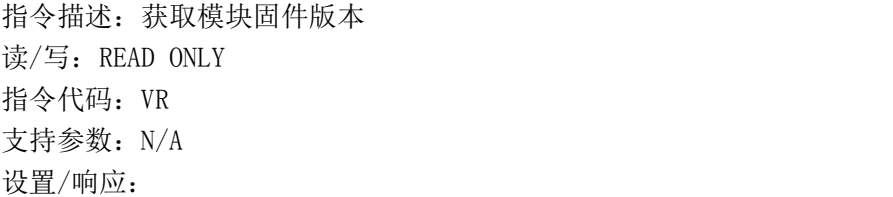

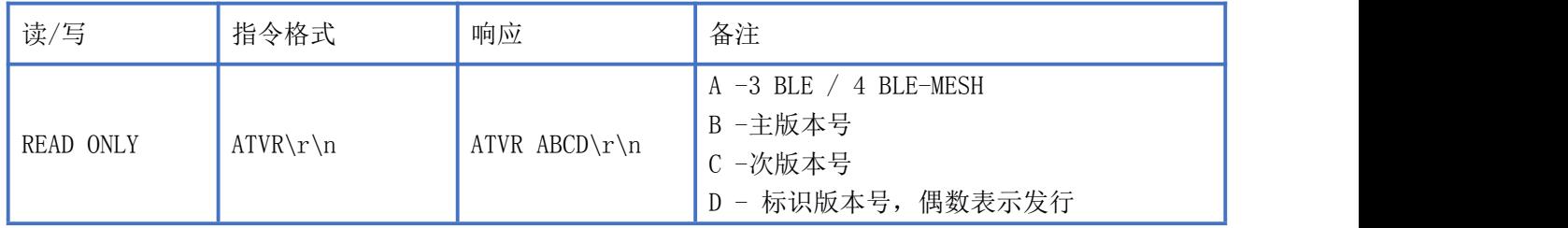

# <span id="page-10-1"></span>模块硬件版本读取指令

指令描述:获取模块硬件版本 读/写: READ ONLY 指令代码:HV 支持参数: N/A 设置/响应:

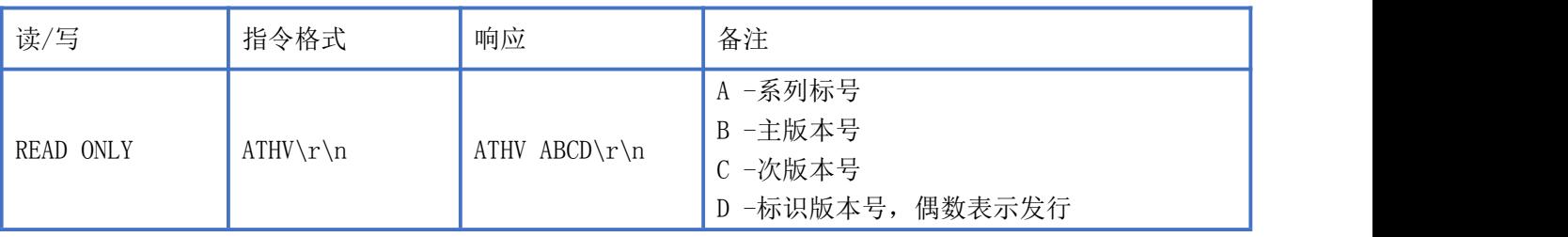

# <span id="page-10-2"></span>退出 AT 模式指令

指令描述:获取模块当前工作状态 读/写: WRITE ONLY 指令代码: CN 支持参数: N/A 设置/响应:

#### Newbit与你共启全新的物联网创意 www.newbitinfo.com

Start your IOT idea from here

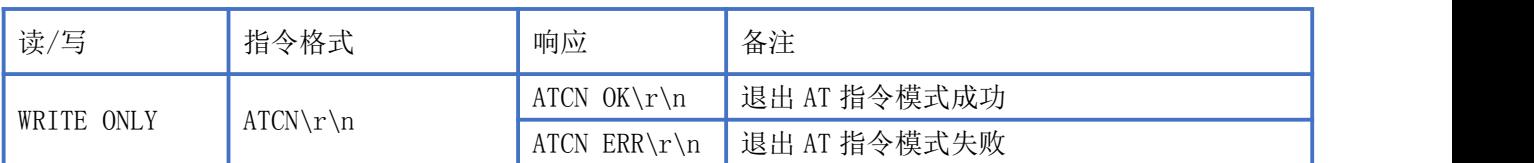

# <span id="page-11-0"></span>进入 AT 指令模式字串读写指令

指令描述:设置/获取模块进入 AT 指令模式字串 读/写:R/W 指令代码: CC 支持参数: 任意 ASCII 字符 设置/响应:

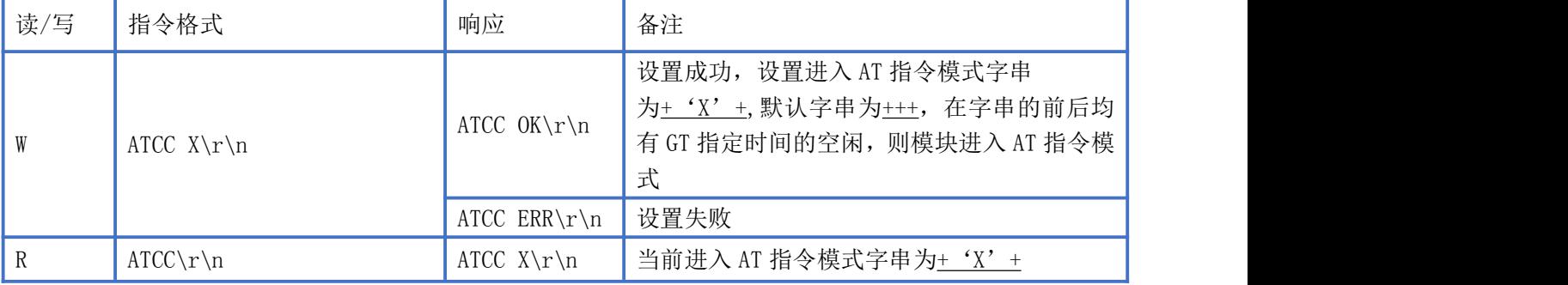

# <span id="page-11-1"></span>当前模块参数保存指令

指令描述:将所有的设置保存到掉电存储器上,复位后参数不变

读/写:WRITE ONLY

指令代码:WR

支持参数: N/A

#### 设置/响应:

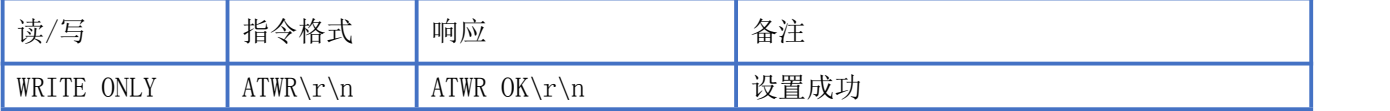

# <span id="page-11-2"></span>恢复出厂设置指令

指令描述:将模块的参数恢复到出厂设置

读/写: WRITE ONLY

指令代码: RE

支持参数: N/A

设置/响应:

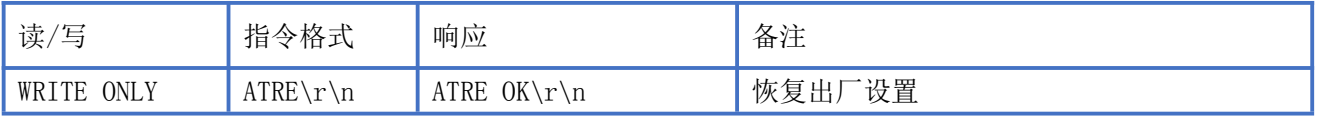

# <span id="page-12-0"></span>软件复位指令

指令描述:将模块软件复位,模块响应成功后立即复位 读/写: WRITE ONLY 指令代码: FR 支持参数:N/A 设置/响应:

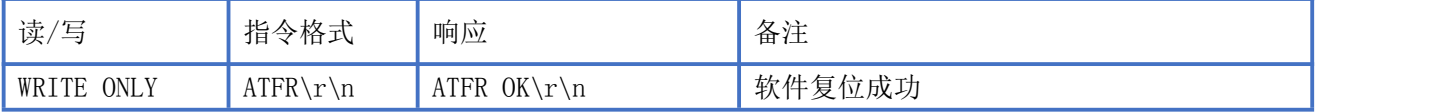

# <span id="page-12-1"></span>模块 UUID1 读写指令

指令描述:设置/获取模块 UUID1(Notify) 读/写:R/W 指令代码: U1 支持参数: 0000~FFFF(HEX) 设置/响应:

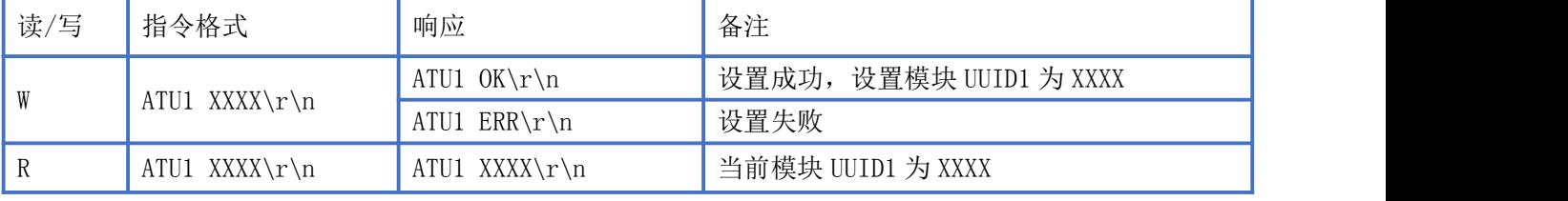

备注:设置成功后,软件复位参数更新,此通道为从机至主机的数据传输通道。

# <span id="page-12-2"></span>模块 UUID2 读写指令

指令描述:设置/获取模块 UUID2(Write Without Response) 读/写:R/W 指令代码: U2 支持参数:  $0000$ <sup>~</sup>FFFF (HEX) 设置/响应:

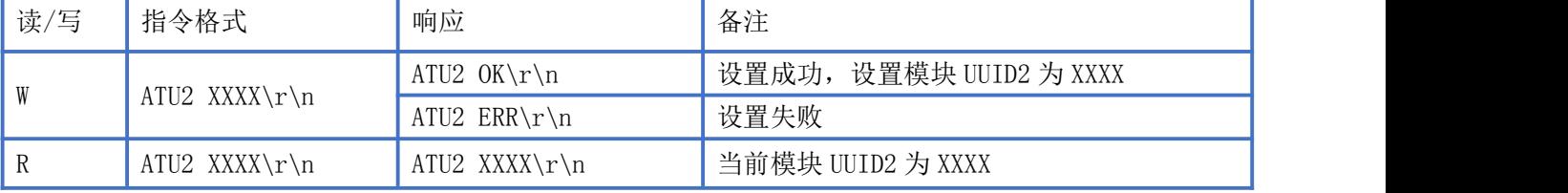

备注:设置成功后,软件复位参数更新,此通道为主机至从机的数据传输通道。

# <span id="page-13-0"></span>模块名称读写指令

指令描述:设置/获取模块名称 读/写:R/W 指令代码: NM 支持参数: 任意 ASIIC ,长度限制 20Byte 设置/响应:

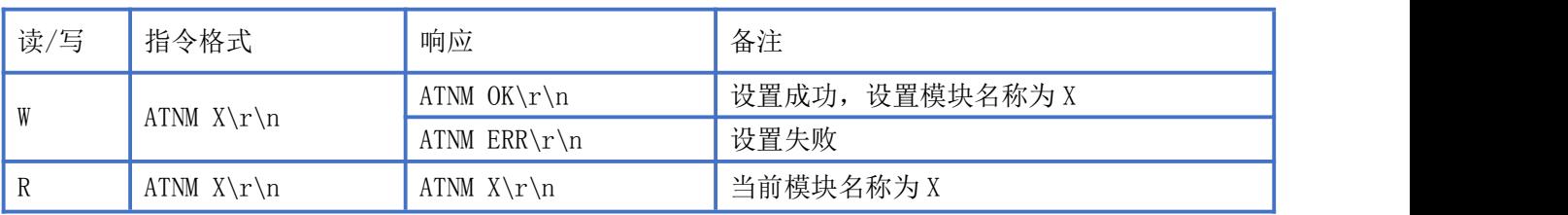

# <span id="page-13-1"></span>模块广播间隔读写指令

指令描述: 设置/获取模块广播间隔

读/写:R/W

指令代码: VI

支持参数:

0- 20、1- 50、2- 100、3- 200、4- 500、5- 1000、6- 1500、7- 2000、8- 3000、9- 4000、A- 5000 设置/响应:

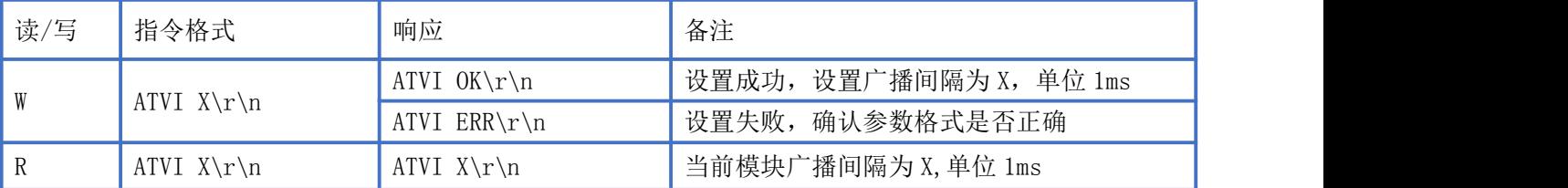

# <span id="page-13-2"></span>模块连接间隔读写指令

指令描述: 设置/获取模块连接间隔 读/写:R/W 指令代码: CO

支持参数:

0- 20、1- 30、2- 50、3- 100、4- 200、5- 300、6- 400、7- 500、8- 1000、9- 1500、A- 2000 设置/响应:

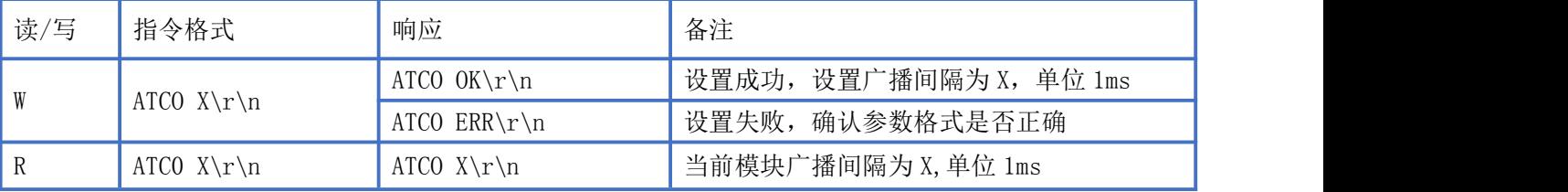

# <span id="page-14-0"></span>模块断开蓝牙连接指令

指令描述:主动断开模块当前的连接 读/写:WRITE ONLY 指令代码: DC 支持参数:N/A 设置/响应:

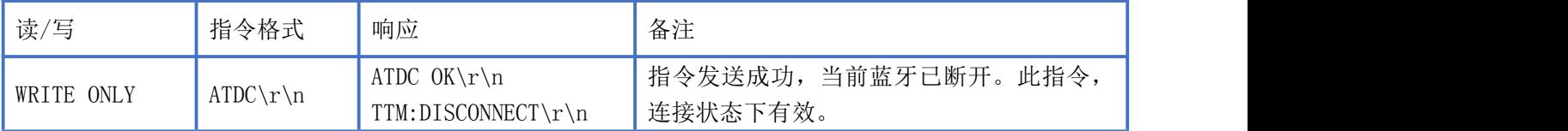

# <span id="page-14-1"></span>模块自定义广播内容读写指令

指令描述:设置/获取模块自定义广播内容 读/写:R/W 指令代码: VD 支持参数: 数据格式为 ,长度限制 16Byte 设置/响应:

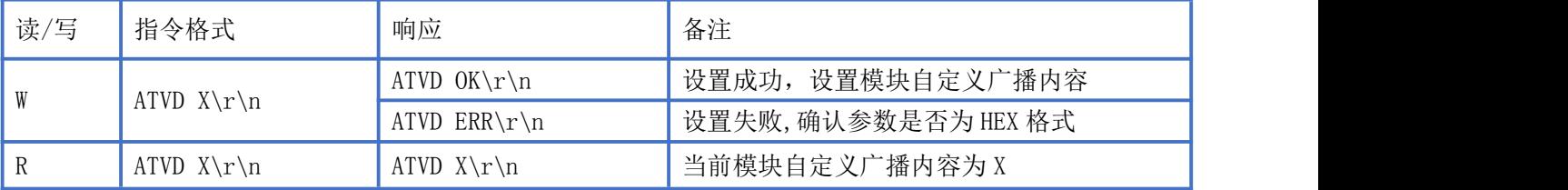

自定义广播数据: 如果使用 AT 指令自定义了广播内容,最大长度为 16 字节(蓝色部分), 在广 播数据中的 GAP\_ADTYPE\_MANUFACTURER\_SPECIFIC 域中将包含了以下内容,长度为 2+n 个字节:  $\{$ 

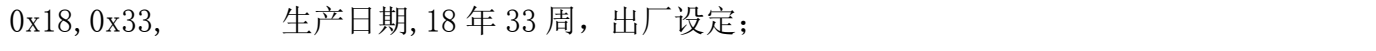

Data [n], <br> 自定义广播数据, n<= 16;

}

注:自定义广播数据可通过 AT 指令修改,并且掉电保存。重新上电后,将会使用最后自定义的广播数 据。如果自定义广播数据为全 0 (16 byte), 则认为不使用自定义广播, 而使用系统默认的广播内容。为避 免广播数据过长带来多余的功耗,也可以通过设置自定义广播数据为 1 字节的任意值。

# <span id="page-14-2"></span>模组 MAC 地址读取指令

指令描述:获取模组 MAC 地

读/写:RO 指令代码:MC 支持参数: N/A 设置/响应:

**NEWBIT** 

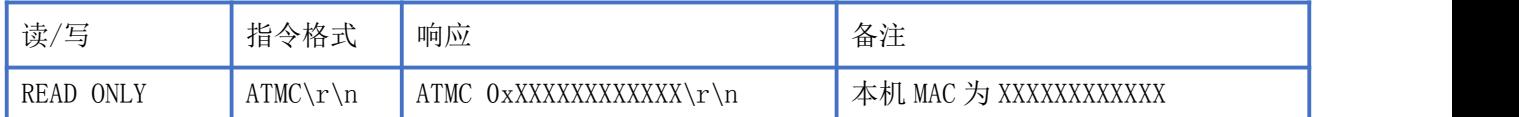

# <span id="page-15-0"></span>系统复位与恢复

让模块复位有两种方法,其中第二种方法可以恢复系统参数:

1、使用 AT 指令复位模块(详见 AT [指令集](#page-7-2)章节);

2、使用硬件 RESTORE 脚位 (pin 12), 将此脚位拉低 10 秒后会将模块的所有系统参数恢复到 出厂设置(深度恢复),并立即复位。此脚位带内部上拉,默认不会进入此模式。

# <span id="page-15-1"></span>BLE 协议说明(APP 接口)

## <span id="page-15-2"></span>透传数据通道【服务 UUID:0xFFF0】

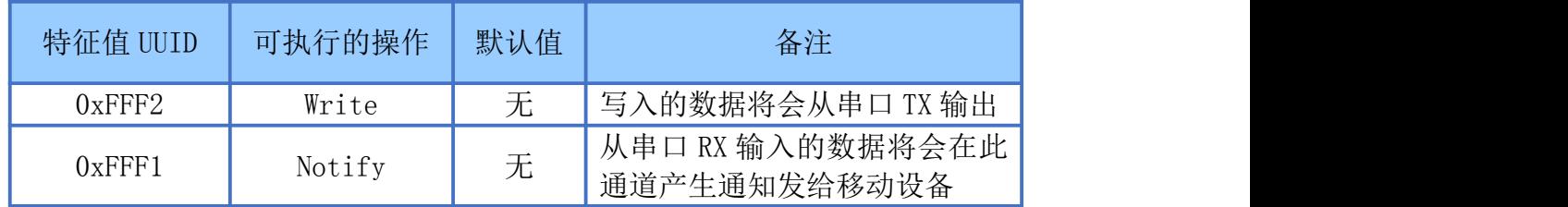

说明: APP 通过 0xFFF2 通道 将数据发送给 MCU: MCU 通过 0xFFF1 通道将数据发送给 APP。 用户也可通过 AT [指令](#page-12-1)对读写通道进行自定义。

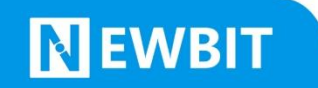

# <span id="page-16-0"></span>模块布局参考建议

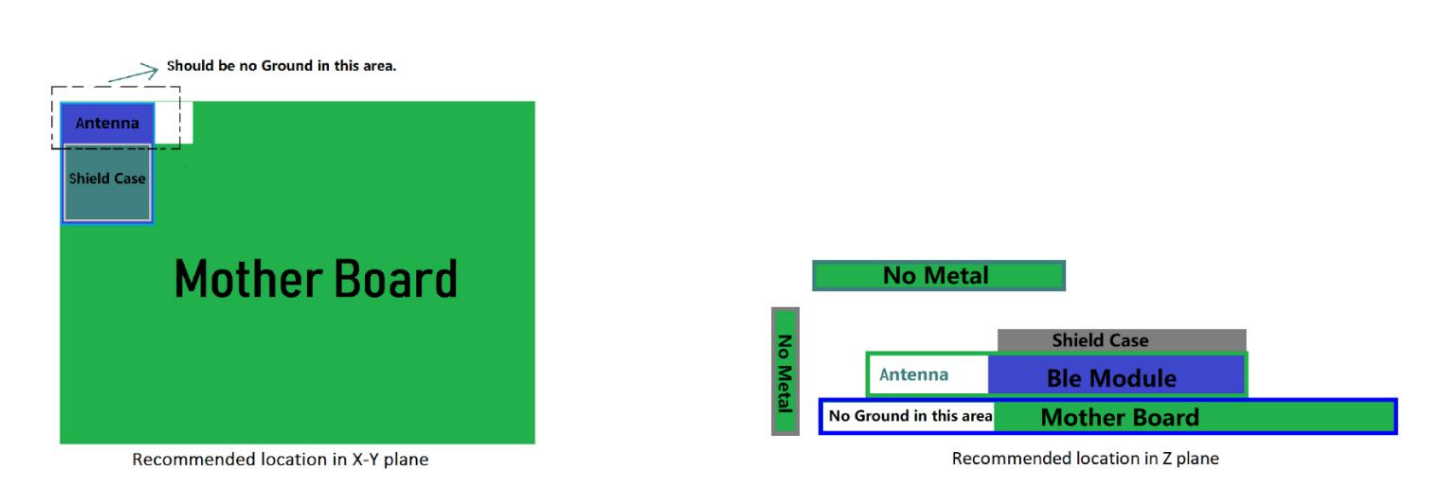

- 模块天线远离其他电路,下方不走线、不铺铜。
- 用户最终产品外壳靠近天线部分不能采用金属材质(包括含金属颗粒涂料的喷涂)。
- 模块的接入电源建议使用磁珠进行隔离。
- 请检查电源稳定性,电压不能大幅频繁波动。
- 器件接地要良好,减少寄生电感。

# <span id="page-16-1"></span>贴片生产注意事项

用户批量贴片时,回流焊温度不要超过 245℃,请参考图 4 温度曲线。

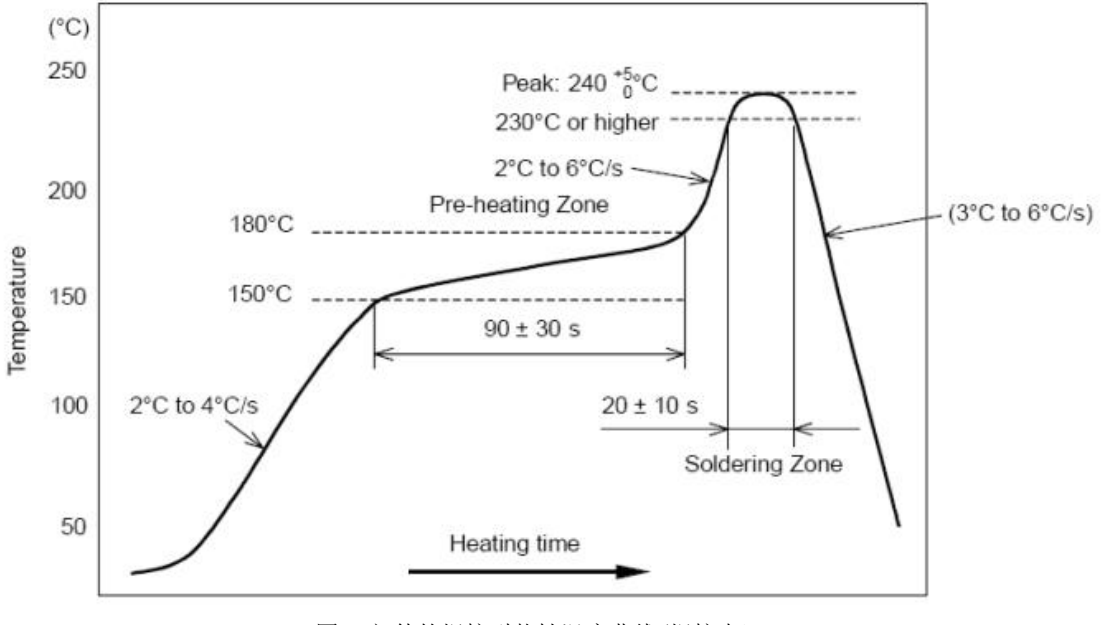

图 4-部件的焊接耐热性温度曲线(焊接点)

# <span id="page-17-0"></span>MCU 参考代码(透传)

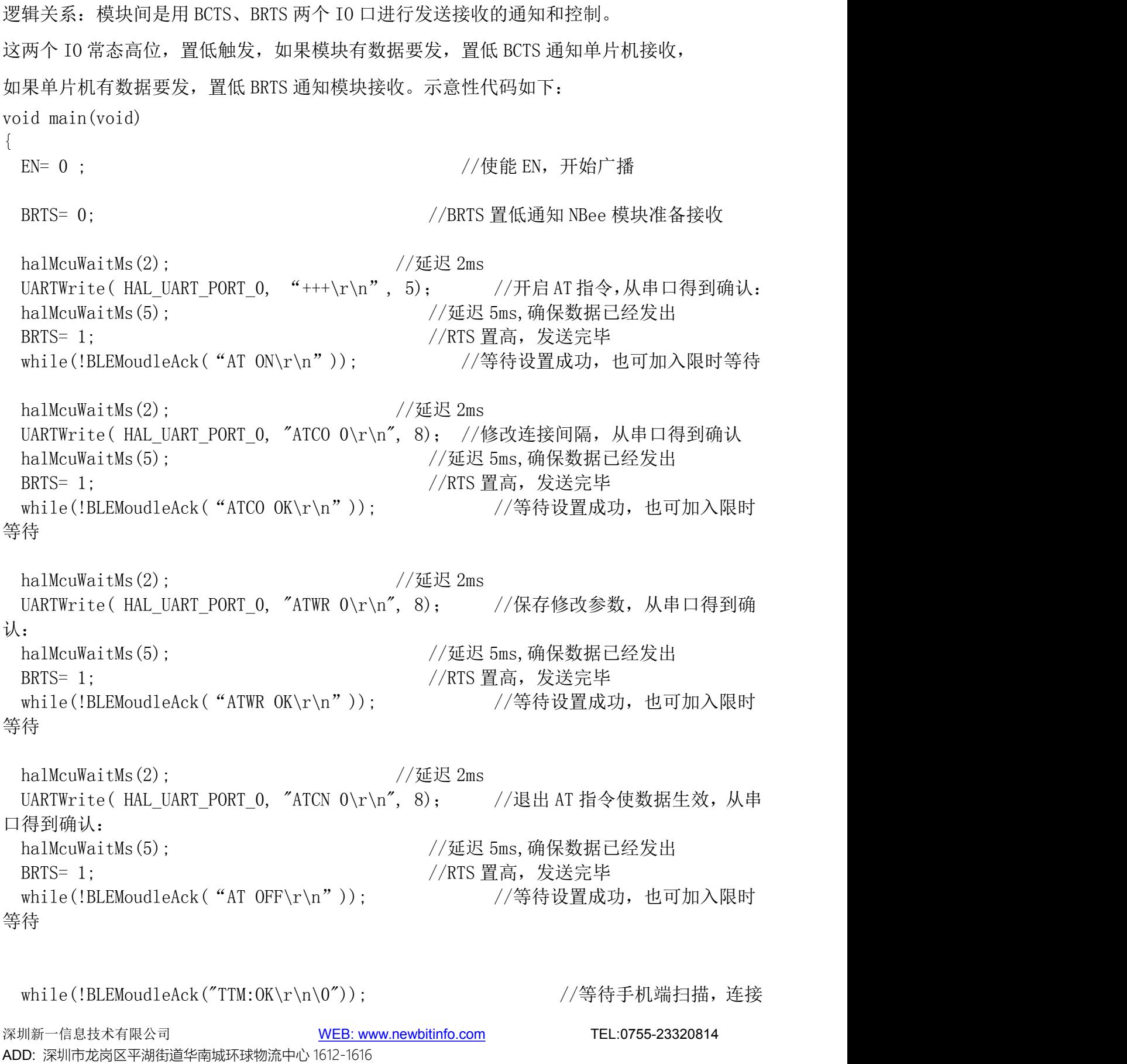

## Newbit与你共启全新的物联网创意 www.newbitinfo.com Start your IOT idea from here

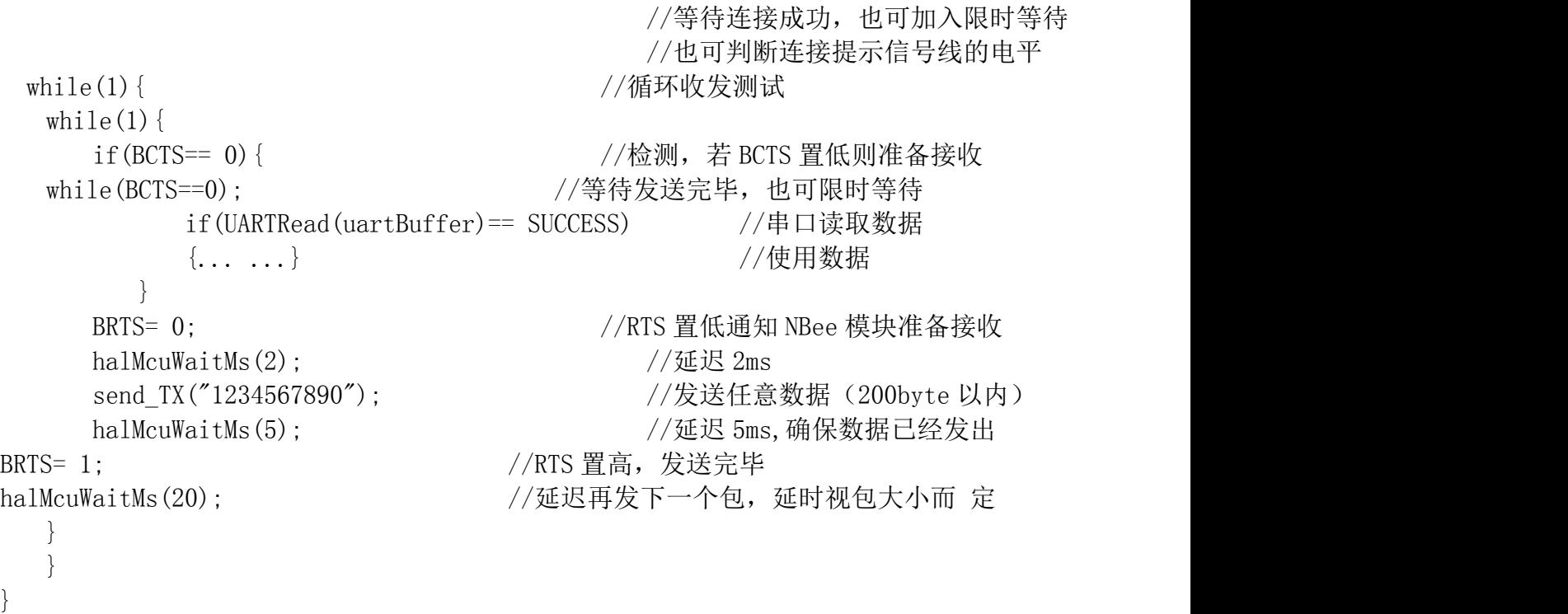

## <span id="page-18-0"></span>模块推荐电路

#### **● 系统 3.3V 供电**

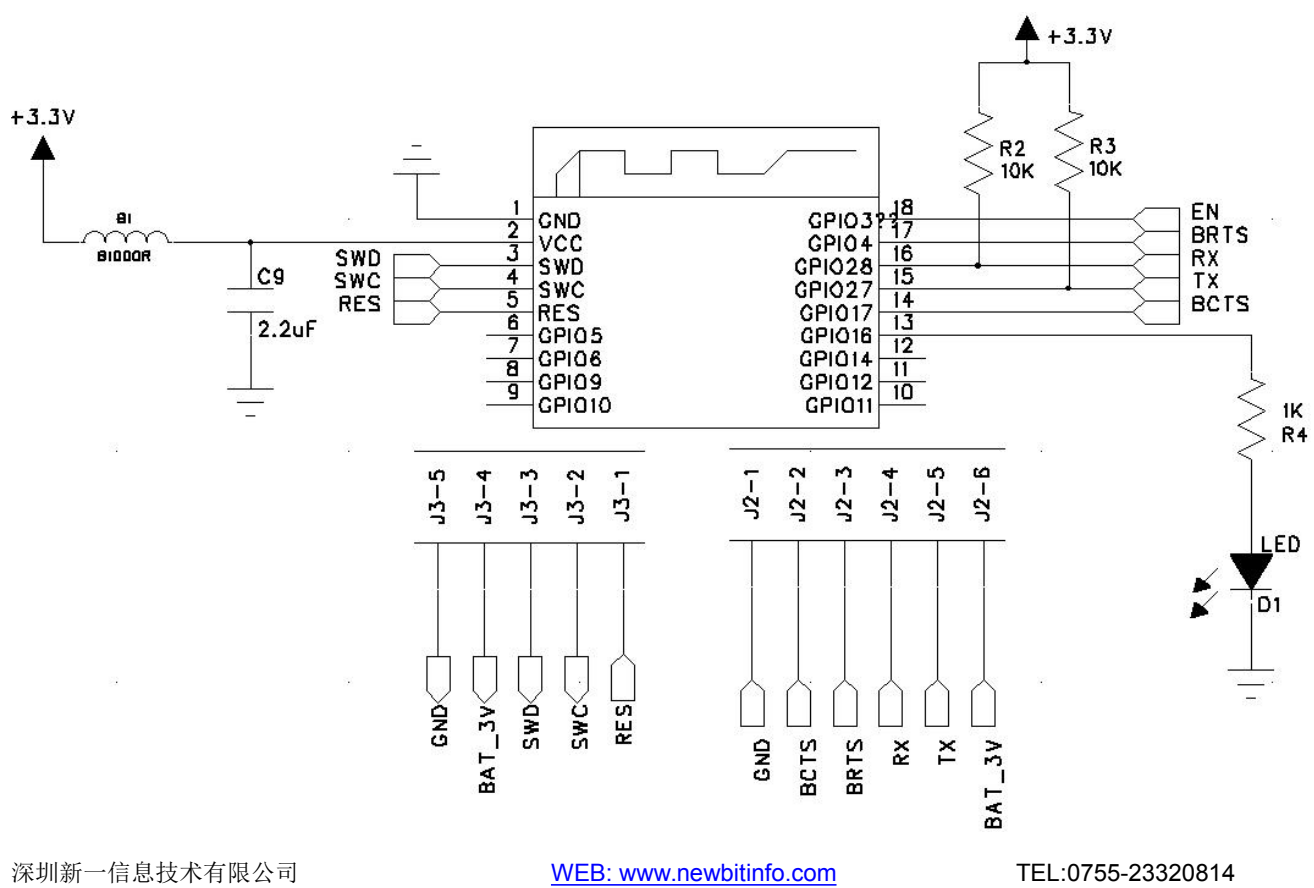

ADD: 深圳市龙岗区平湖街道华南城环球物流中心 1612-1616

系统 5V 供电

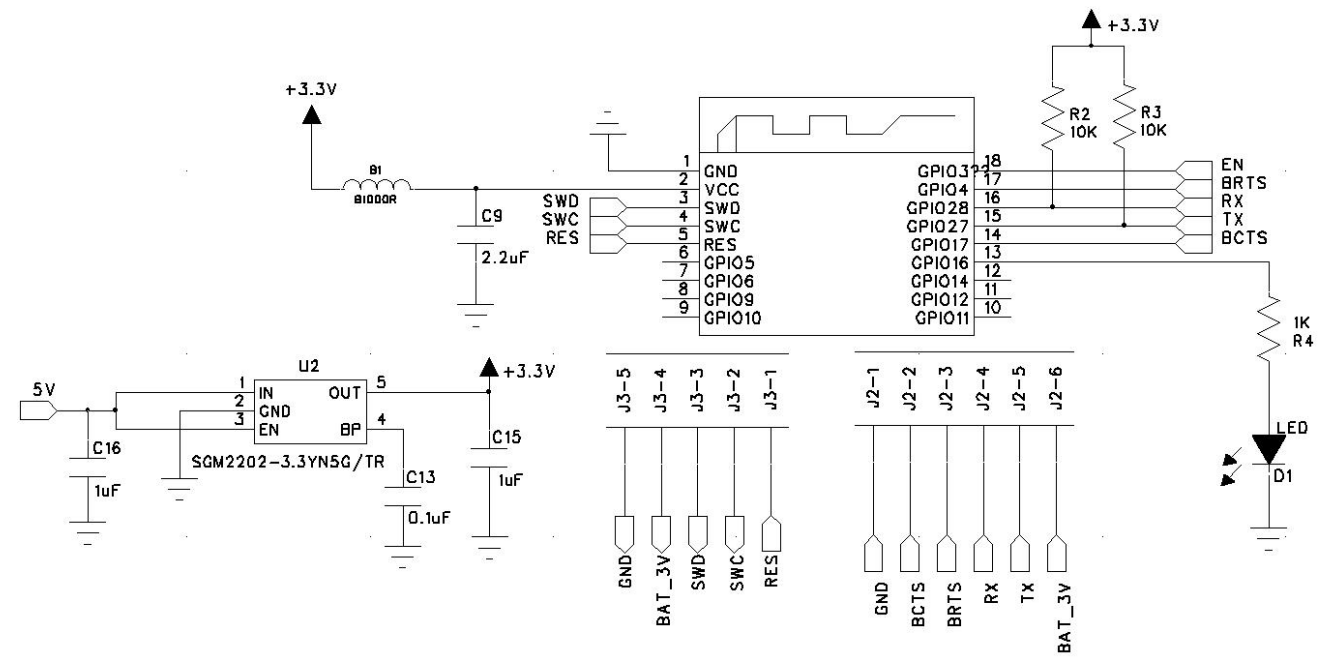

# <span id="page-19-0"></span>联系我们

深圳市新一信息科技有限公司

SHENZHEN NEWBIT INFO TECHNOLOGY CO., LTD. Tel:0755–2332 0814 Web: www.newbitinfo.com Fax:  $0755 - 2332 0814$  E-mail: sales@newbitinfo.com 地址:深圳市龙岗区环球物流中心 1612-1616 Add: Room1612- Room 1616, Global Logistics Center Building, Longgang Dist, Shenzhen